www.myfax.co.il

<mark>info@myfax.co.il :וא"ל: 972-77-2278100+ | דוא"ל: info@myfax.co.il</mark>

מסמך הדרכה

## ישירות מהמייל

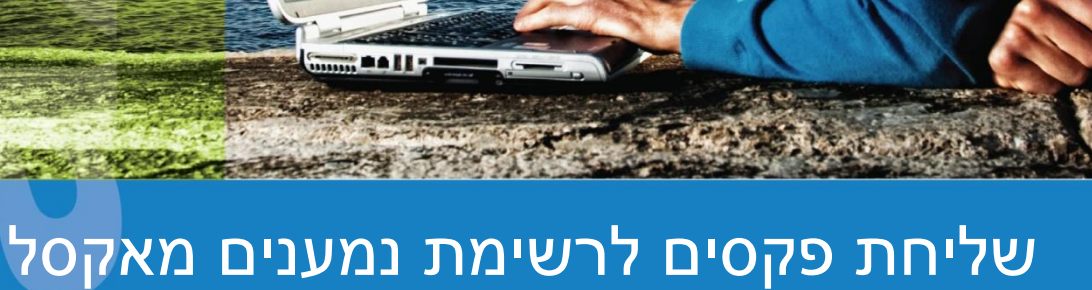

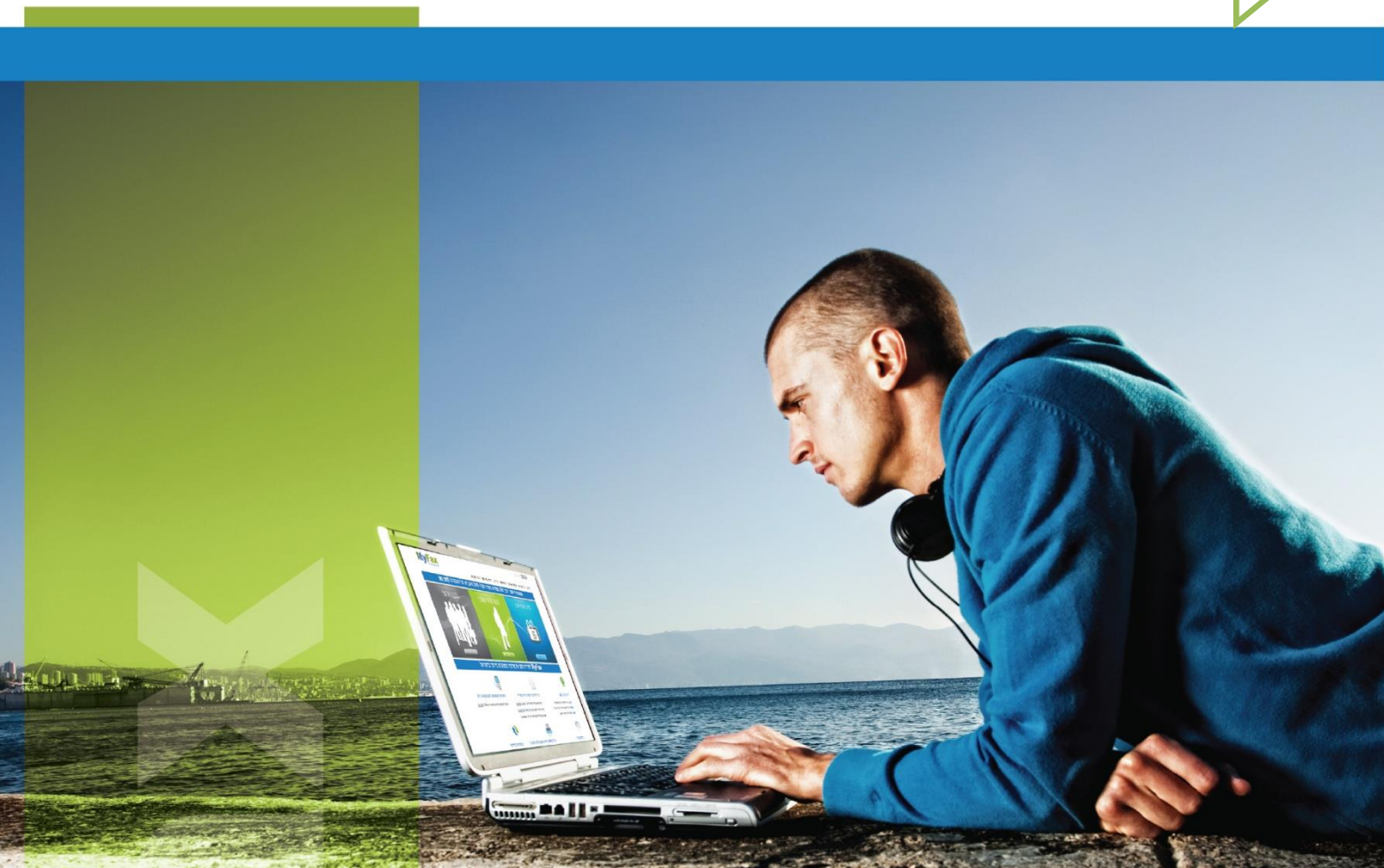

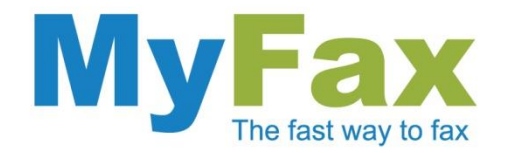

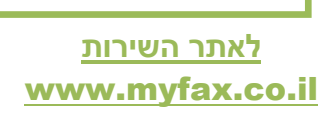

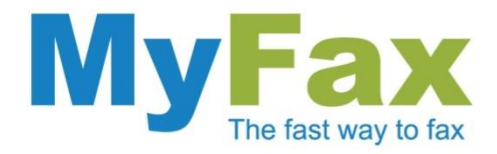

## **הוראות שליחת פקס לרשימת נמענים**

- 1. צרו הודעת מייל חדשה [Compose Mail].
- .2 צרפו את הקובץ שברצונכם להעביר כפקס.

על הקובץ להיות בפורמט PDF.

- .3 הכינו קובץ אקסל עם רשימת המספרים וקראו לו בשם list-myfax. צרפו את הקובץ למייל.
- .4 שלחו את המייל עם הקבצים המצורפים לכתובת הבאה:

sendall@myfax.co.il

## **כמה דגשים חשובים:**

- .1 על קובץ האקסל להיות עם סיומת xls או xsls בלבד.
- 2. על מספרי הטלפון שיופיעו באקסל ייכנסו לרשימה (מכל העמודות) לכן מומלץ לשים את כל המספרים בעמודה אחת.

.3 לפני השליחה מומלץ להיכנס לחשבון האישי באתר ולעדכן הגדרות כגון: "שלח את תוכן המייל כדף מוביל" – טקסט המופיע בגוף המייל ייחשב כעמוד נוסף המצורף לקובץ הפקס. במידה ולא מעוניינים בדף מוביל יש להקפיד להסיר את האופציה בטרם השליחה המרוכזת. "אישור פקס לפני שליחה" – קבלת מייל מקדים לאישור שליחת הפקס. כדאי לבטל הגדרה זו כדי למנוע קבלת מייל מקדים עבור כל מספר טלפון )ההגדרה ממוקמת במסך "החשבון שלי" תחת לשונית "הגדרות שליחה"). "שלח אישורי שליחה למייל" – קבלת מייל אישור עבור פקס שנשלח בהצלחה. כדי למנוע קבלת מייל אישור עבור כל פקס שנשלח )ההגדרה ממוקמת במסך "החשבון שלי" תחת לשונית ""הגדרות שליחה").

.4 בתום השליחה ניתן להוריד דו"ח מרוכז של על הפקסים שנשלחו. להורדת הדו"ח יש להיכנס לתיקיית "נשלחו" מתוך החשבון האישי ולהקיש על אייקון הדיסק המופיע בחלקה השמאלי העליון של הטבלה.